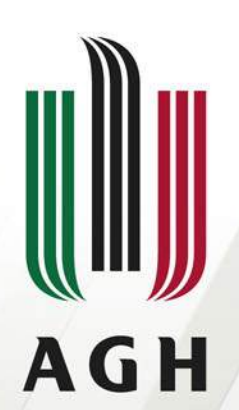

AKADEMIA GÓRNICZO-HUTNICZA IM. STANISŁAWA STASZICA W KRAKOWIE

### PREZENTACJA MODUŁÓW SPECJALIZUJĄCYCH **GEODEZJA INŻYNIERYJNO – PRZEMYSŁOWA**

**Opiekun: dr hab. inż. Michał Strach, prof. AGH dr inż. Rafał Kocierz**

**Wydział Geodezji Górniczej i Inżynierii Środowiska Katedra Geodezji Inżynieryjnej i Budownictwa**

**Kraków 22.03.2022 r.**

**[www.agh.edu.pl](http://www.agh.edu.pl/)**

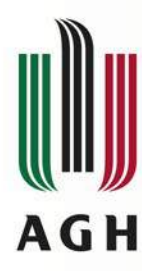

Blok modułów obieralnych kierunkowych GiK

**Blok modułów specjalizujących: Geodezja Inżynieryjno-Przemysłowa**

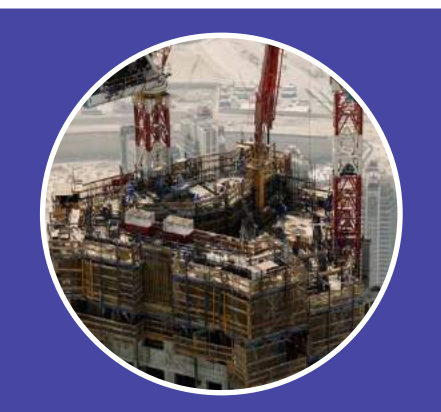

#### **Geodezja inżynieryjna II**

**R. Kocierz**

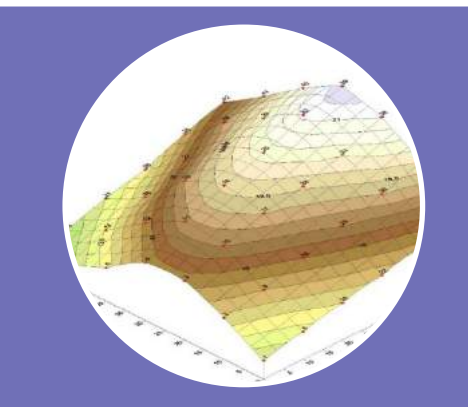

**Geodezyjna obsługa inwestycji**

**R. Kocierz**

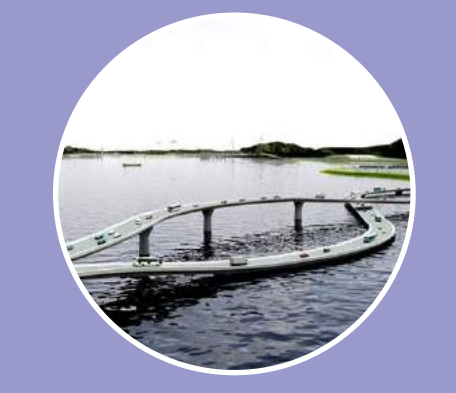

**Komputerowe wspomaganie projektowania inwestycji budowlanych**

**M. Strach**

semestr 6 semestr 6 semestr 6 semestr 7

**[www.agh.edu.pl](http://www.agh.edu.pl/)**

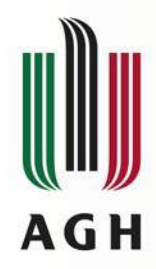

#### **Geodezja inżynieryjna II**

# Geodezyjna obsługa budownictwa wielokondygnacyjnego

# GESUT (Ewidencja sieci uzbrojenia terenu)

Geodezyjne pomiary przemieszczeń

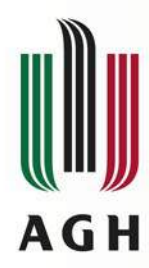

### **Geodezyjna obsługa budownictwa wielokondygnacyjnego**

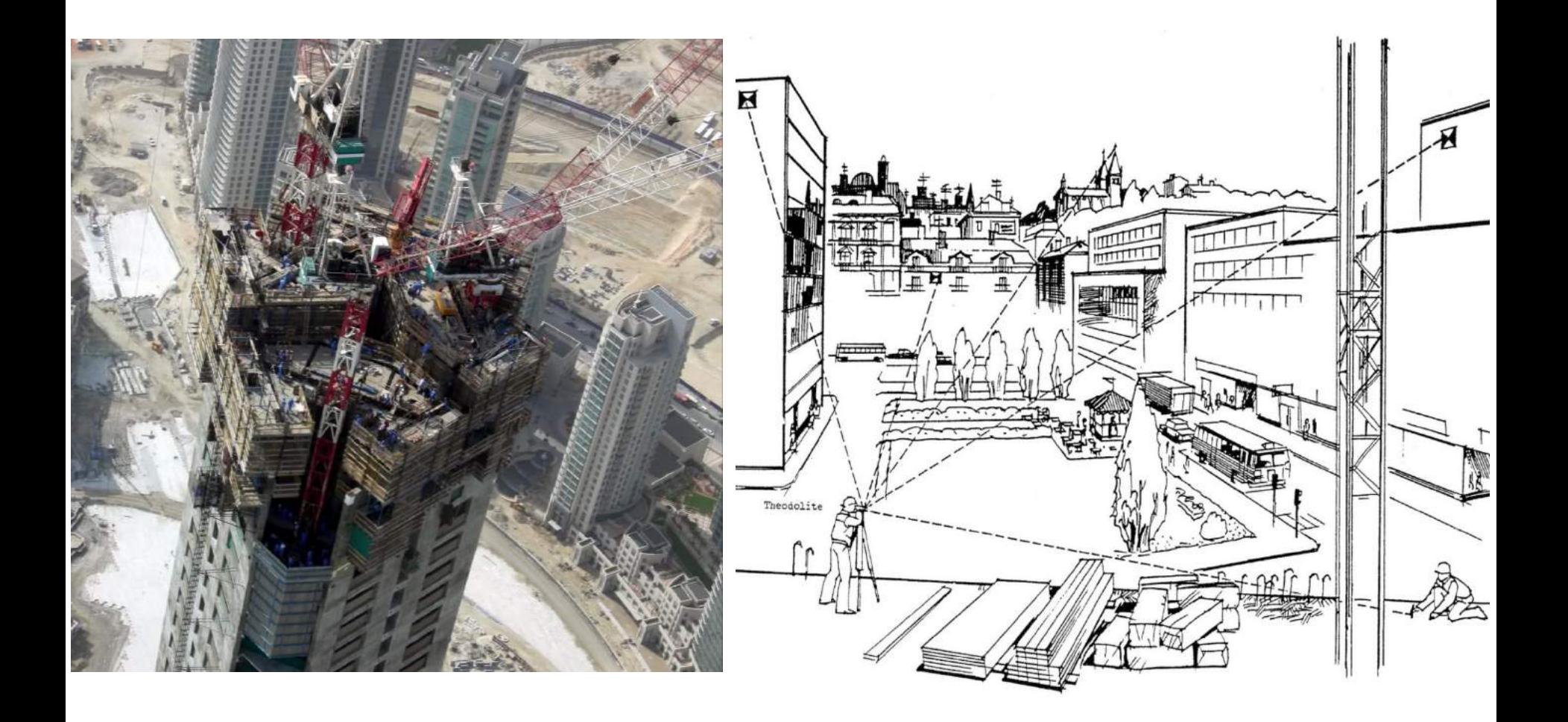

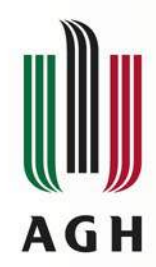

### **Geodezyjna obsługa budownictwa wielokondygnacyjnego**

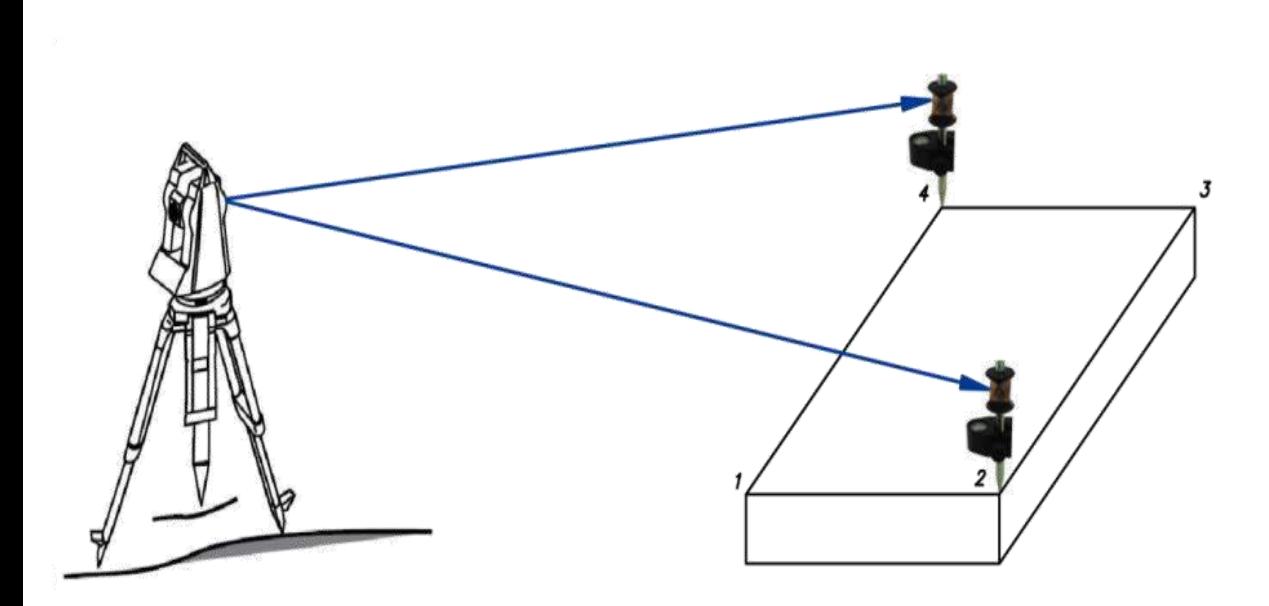

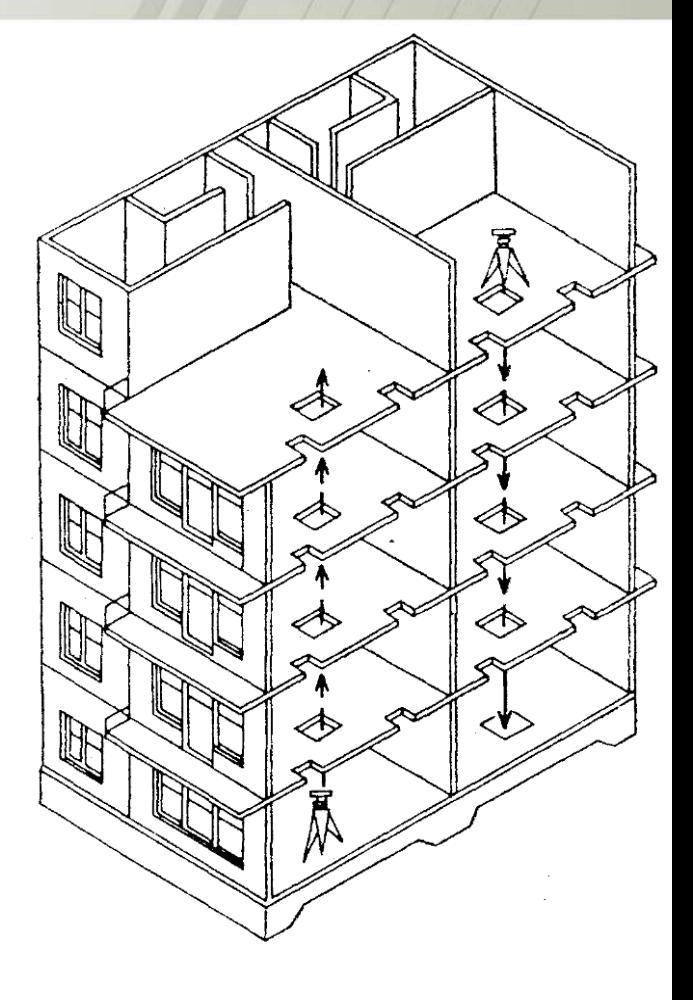

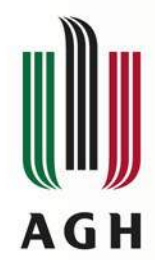

### **Geodezyjna obsługa budownictwa wielokondygnacyjnego**

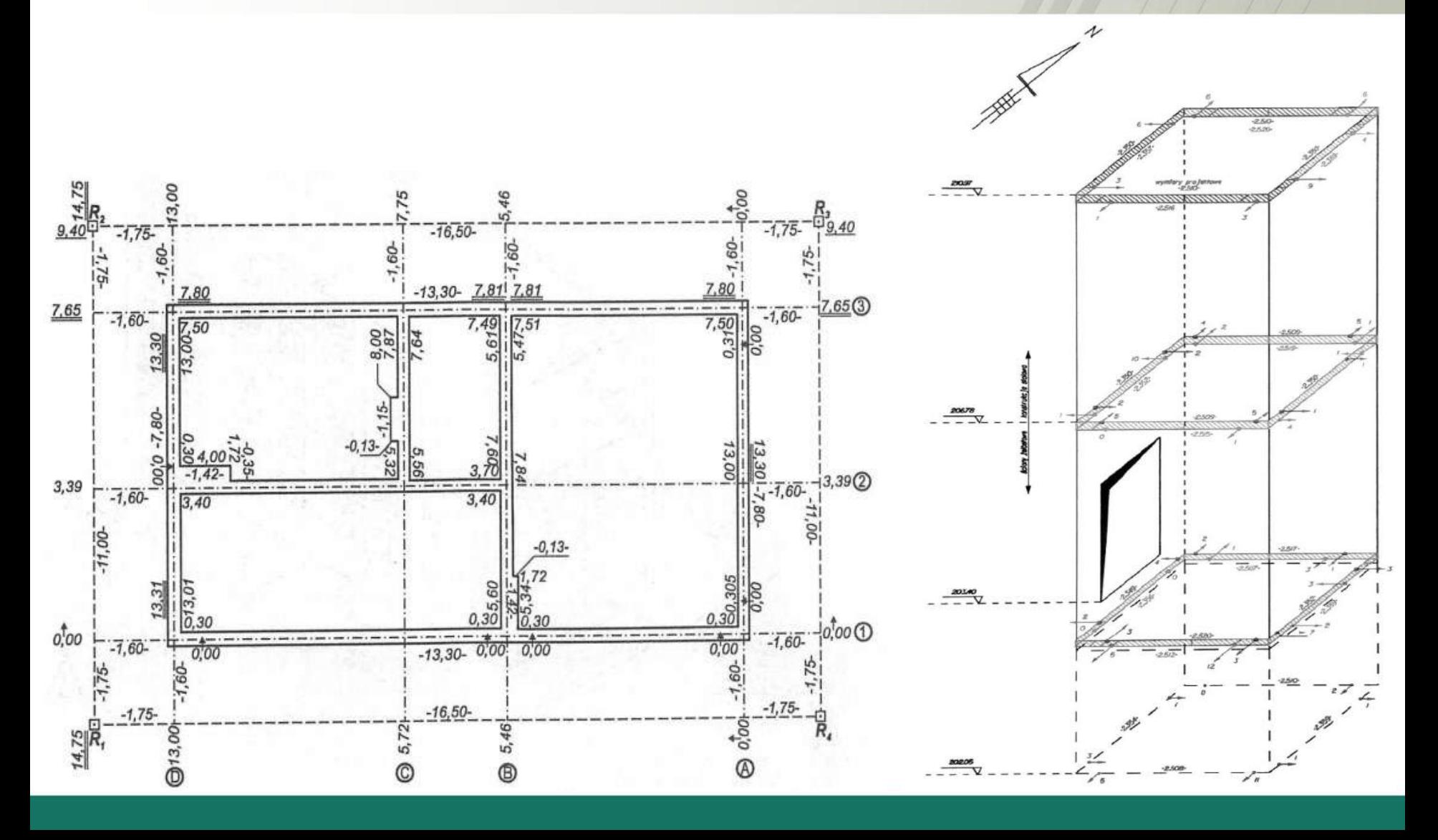

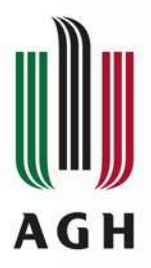

#### **GESUT i pomiary powykonawcze**

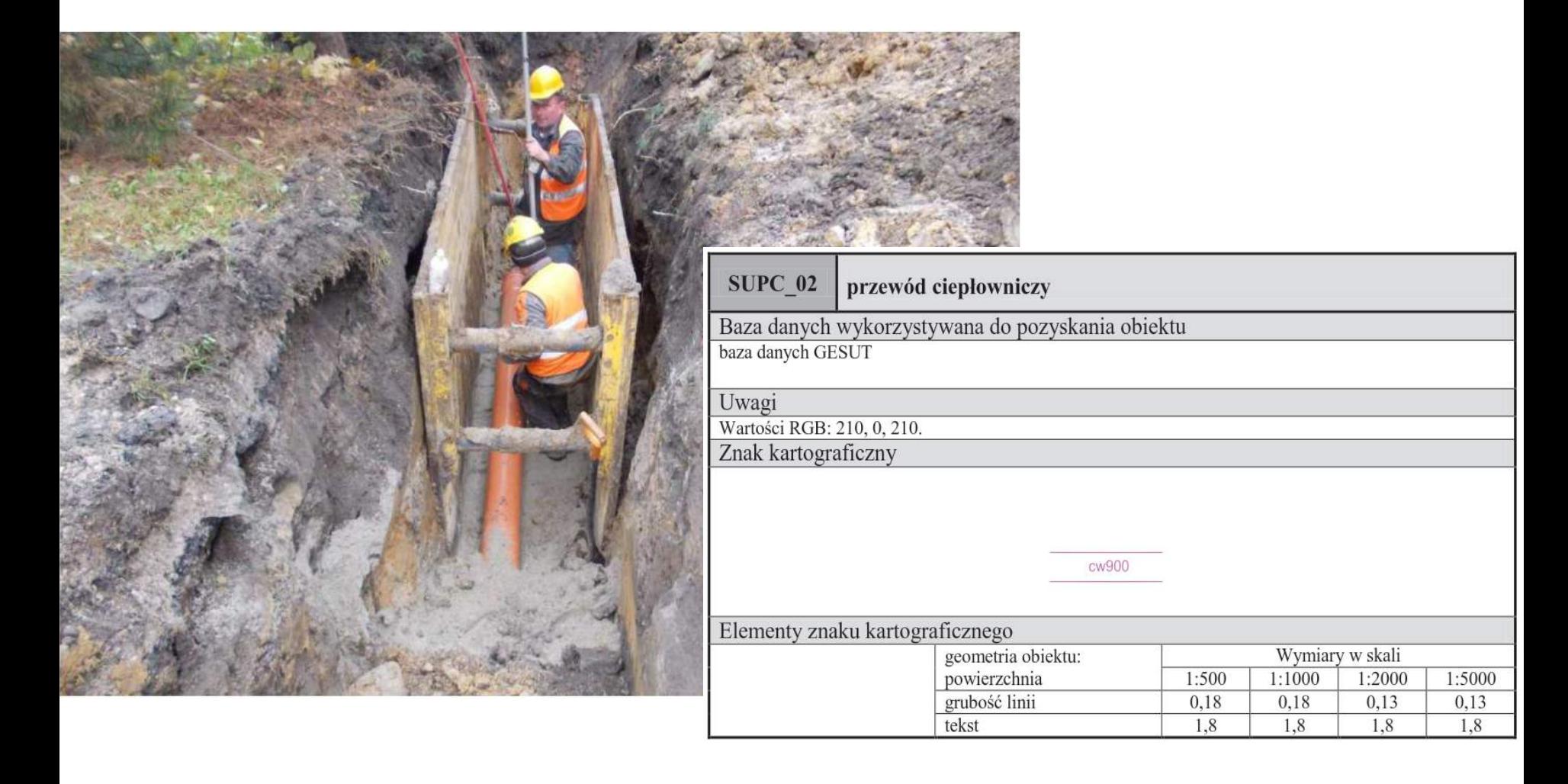

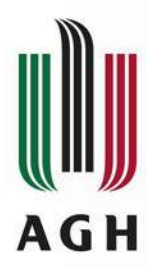

# **GESUT i pomiary powykonawcze**

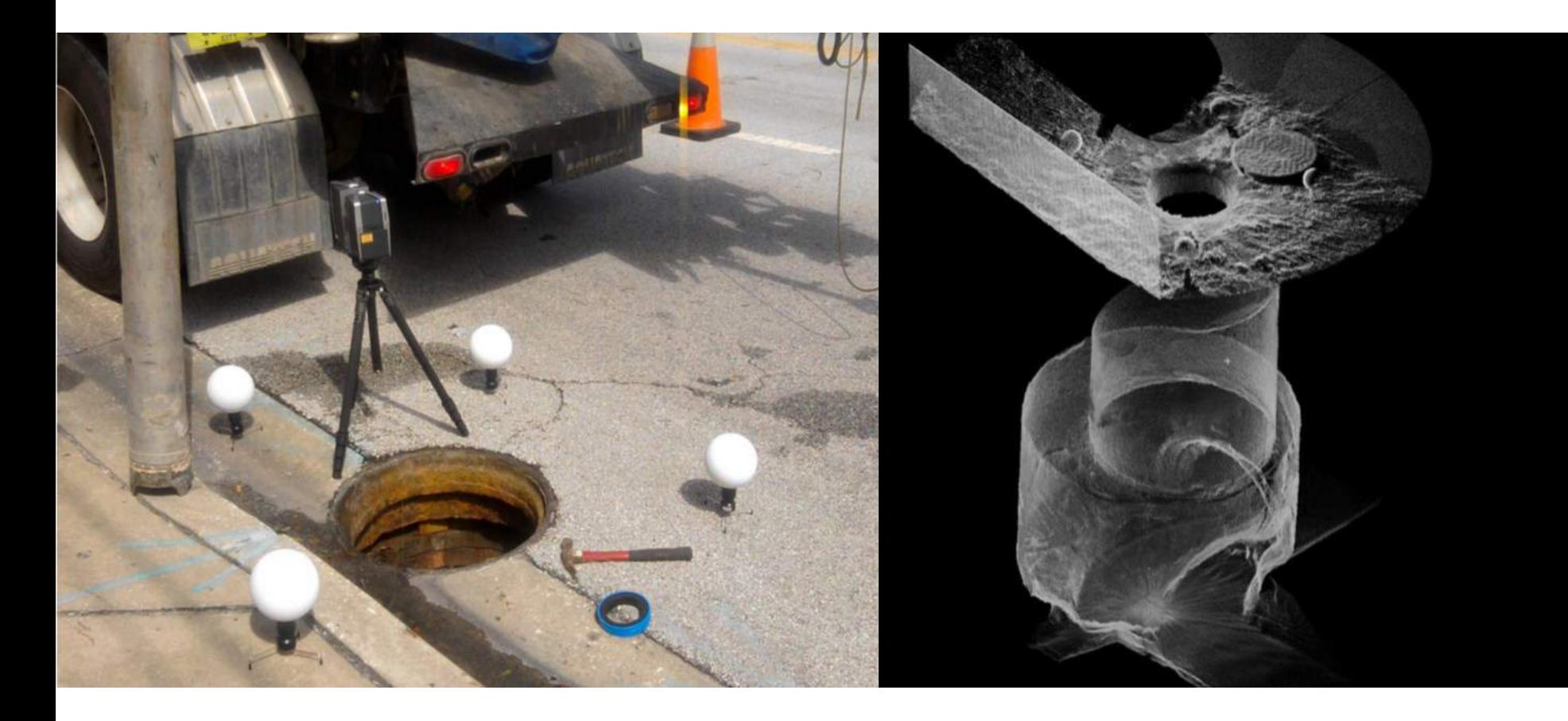

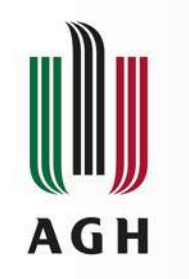

#### **Geodezyjne pomiary przemieszczeń pionowych**

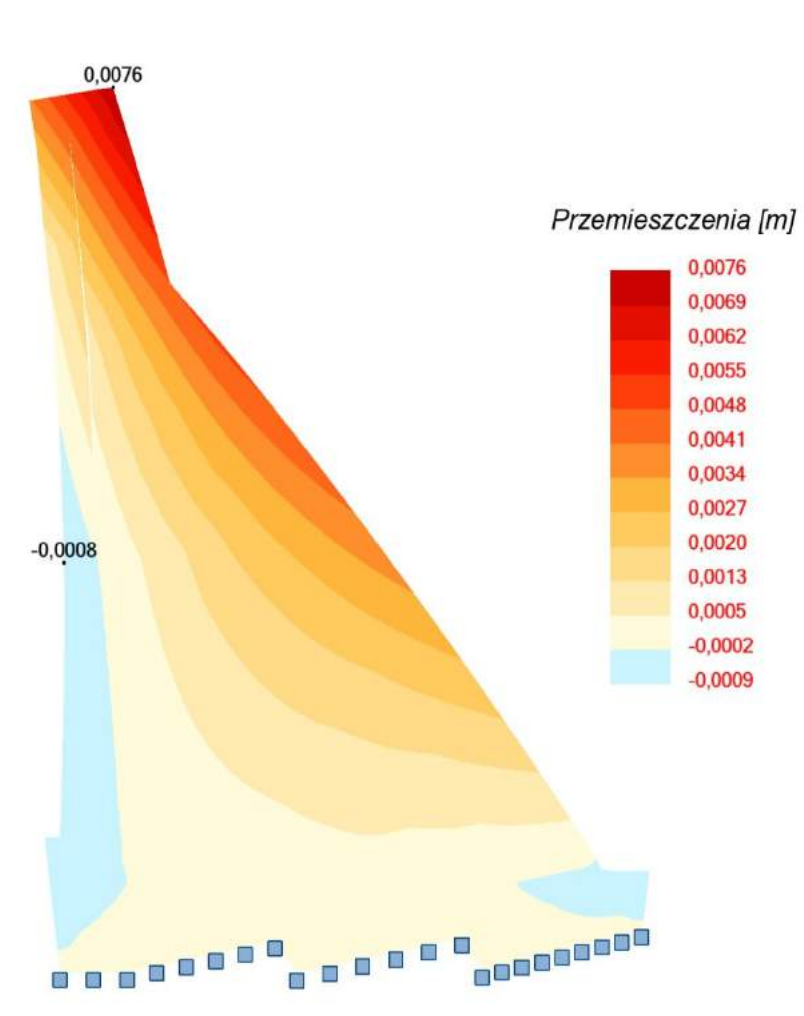

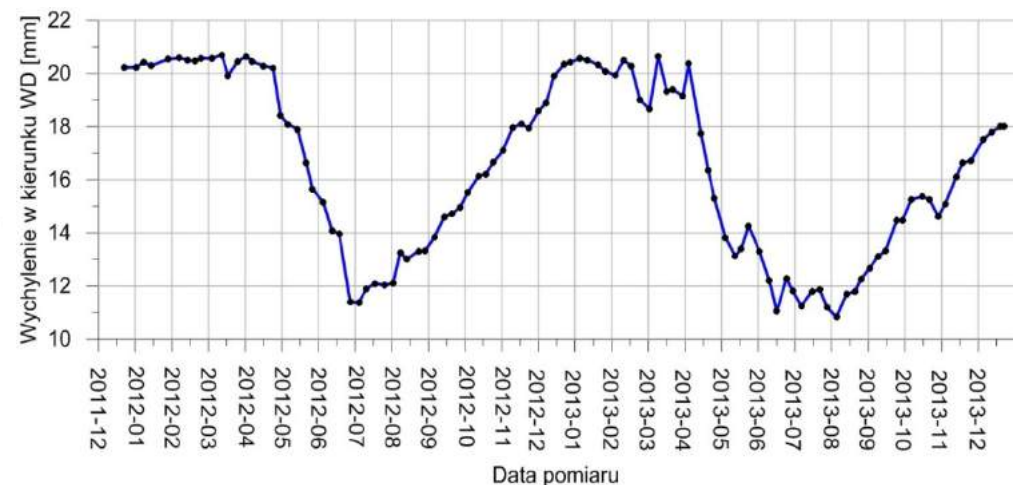

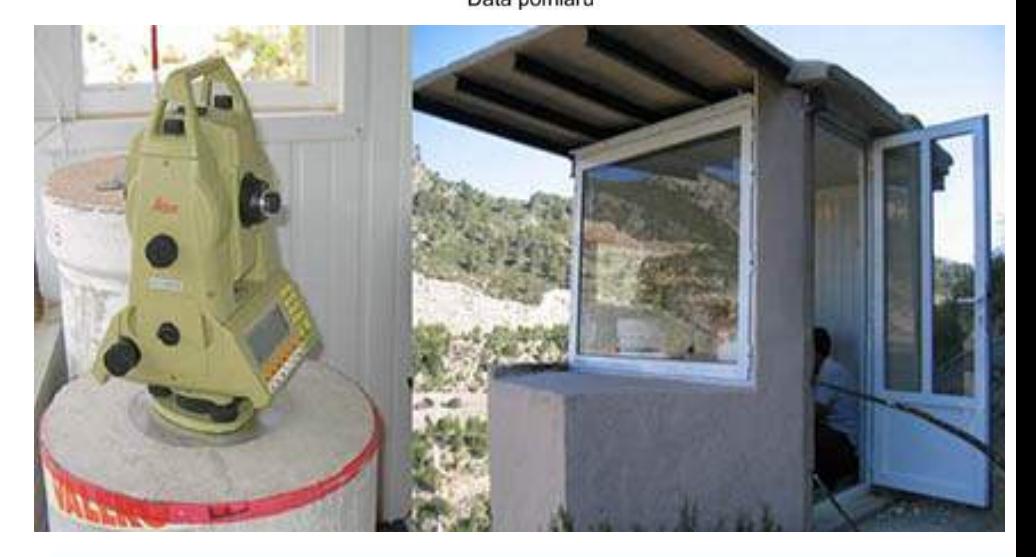

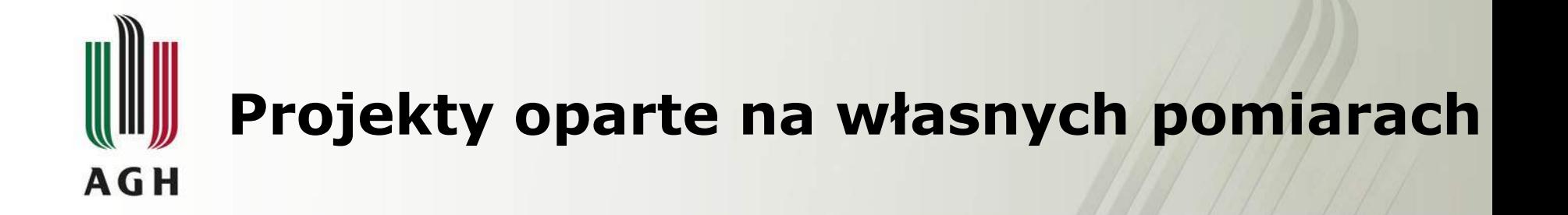

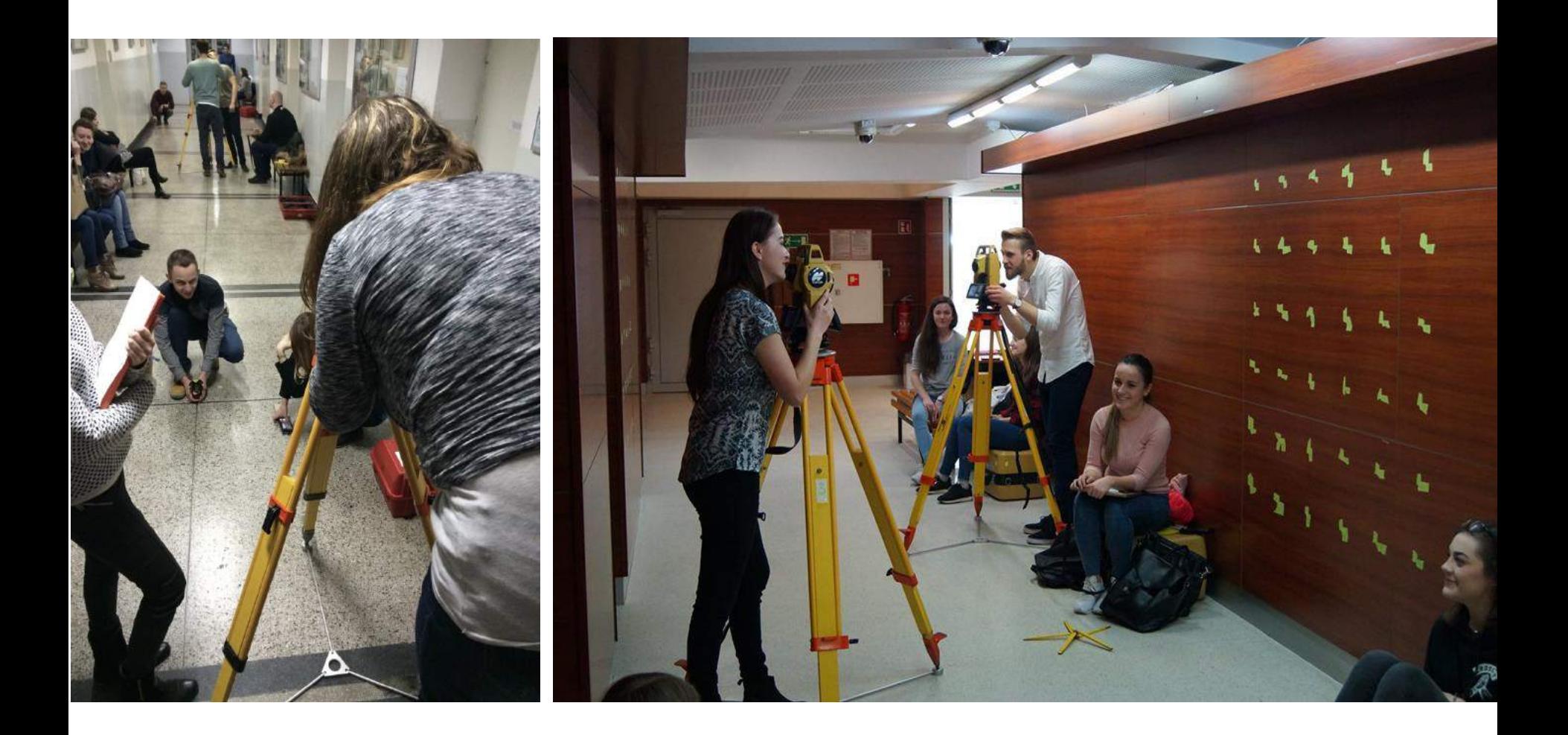

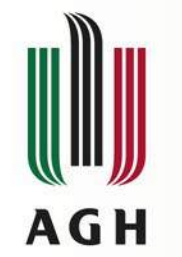

### **Prezentacja klasycznych i nowoczesnych metod pomiaru**

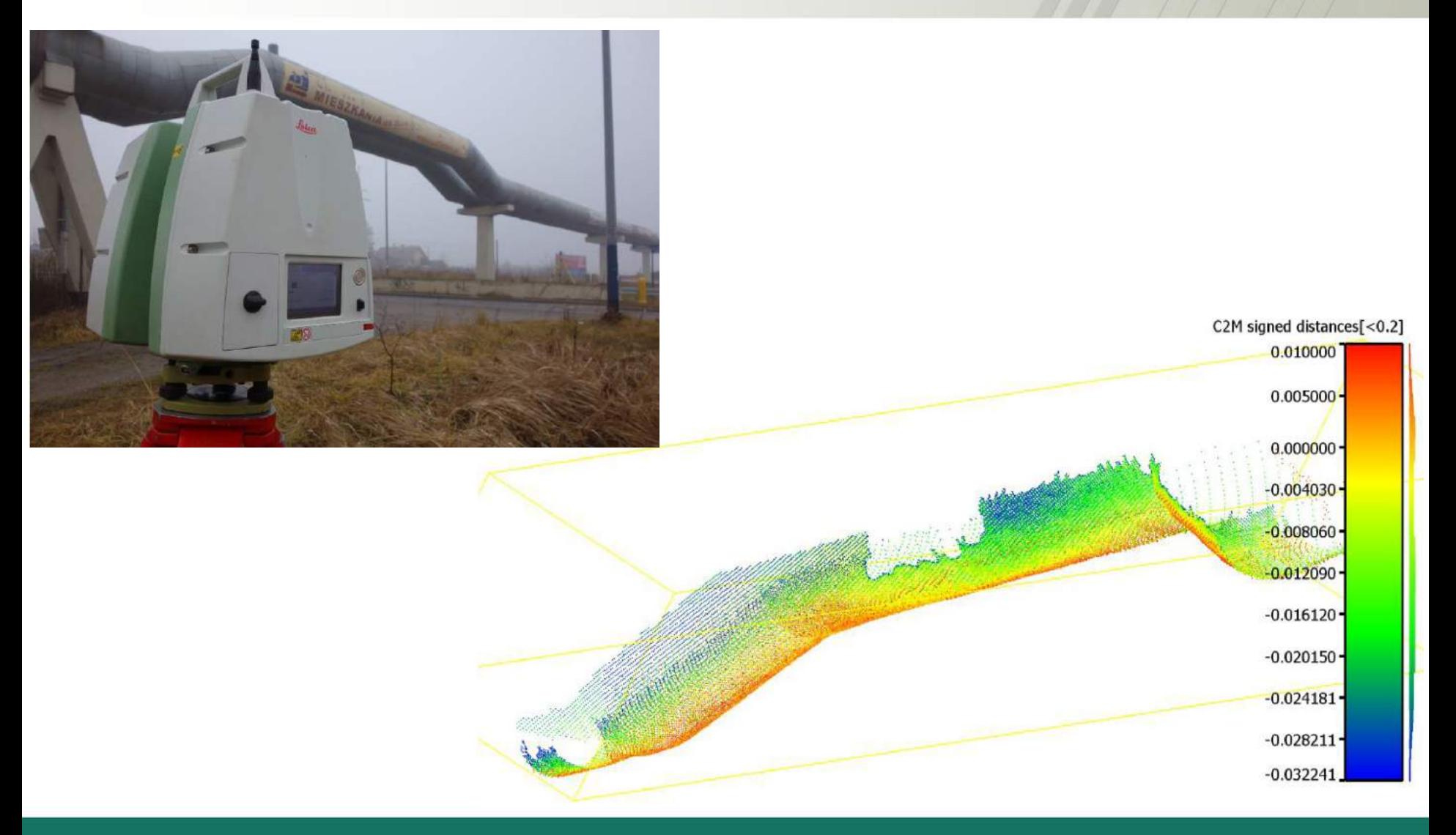

#### **Prezentacja klasycznych i nowoczesnych metod pomiaruAGH**

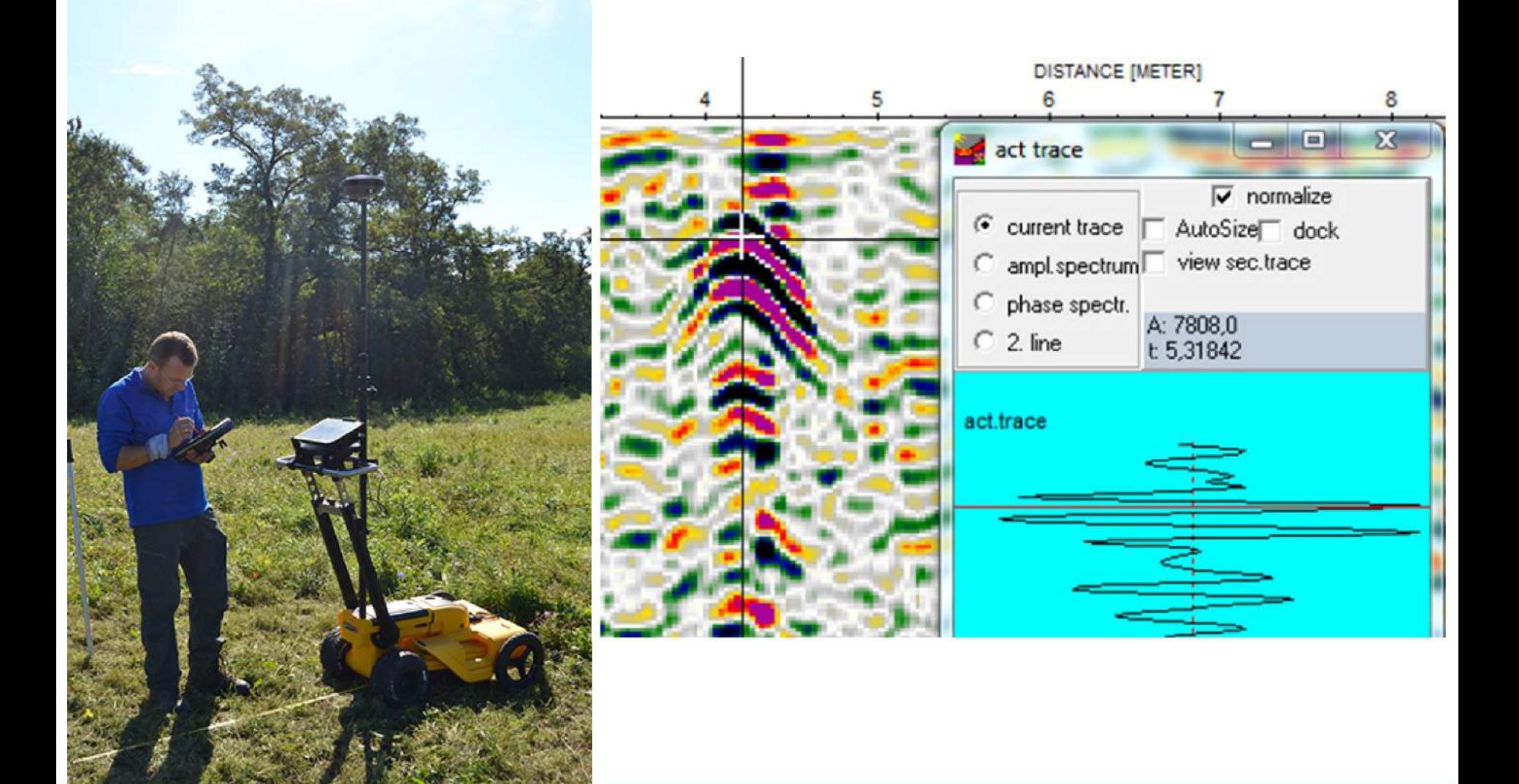

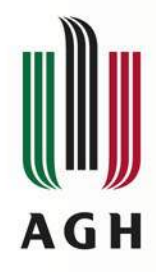

#### **Geodezyjna obsługa inwestycji**

Pomiar i obliczenia objętości mas ziemnych

#### • Teoria

- Autodesk Civil 3D
- GoldenSoftware Surfer
- C-GEO

**Opracowanie** i wytyczenie trasy drogowej

- Teoria
- Autodesk Civil 3D
- C-GEO

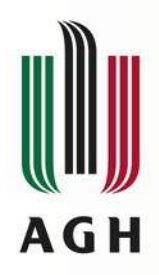

#### **Wyznaczanie objętości**

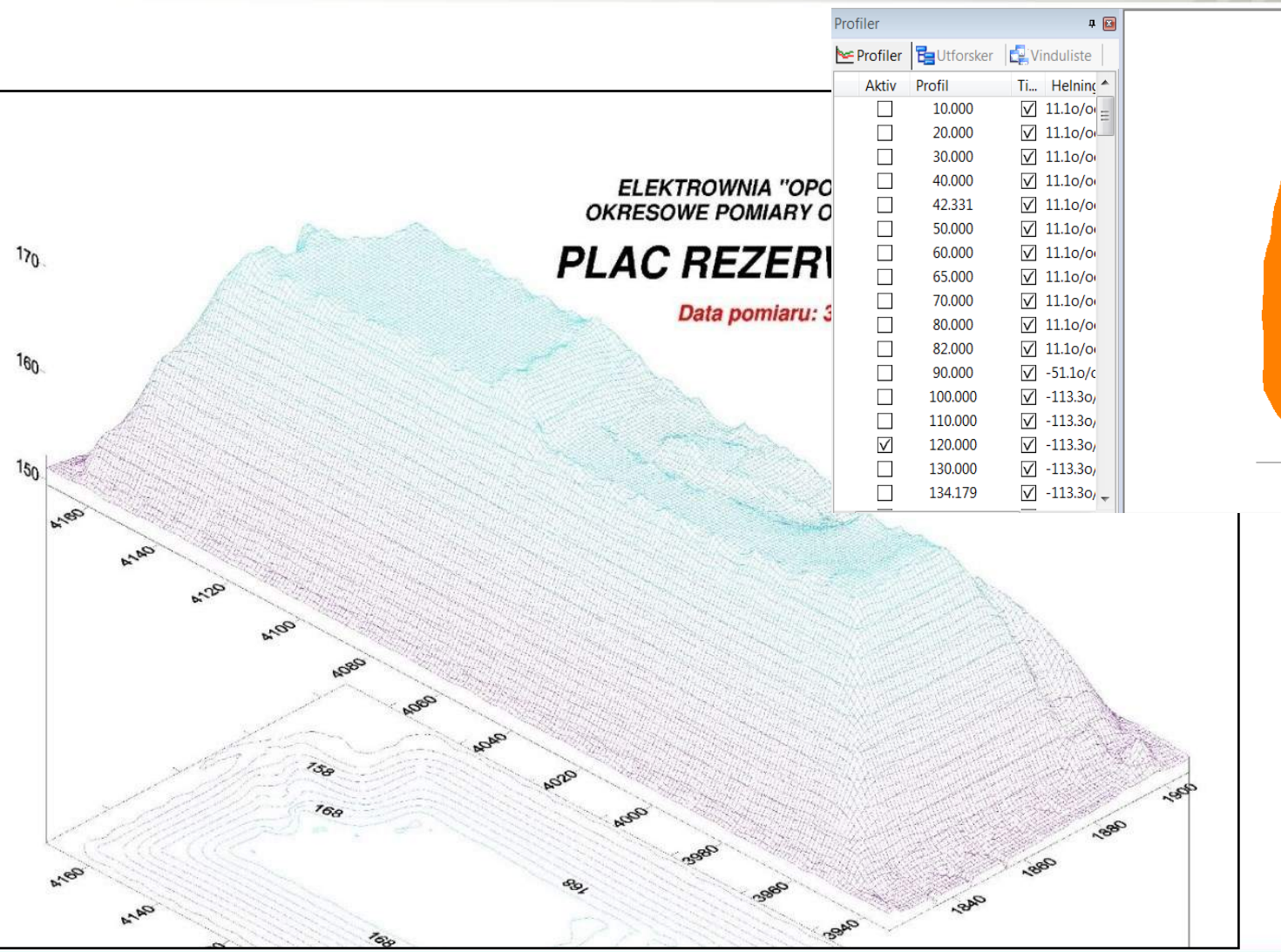

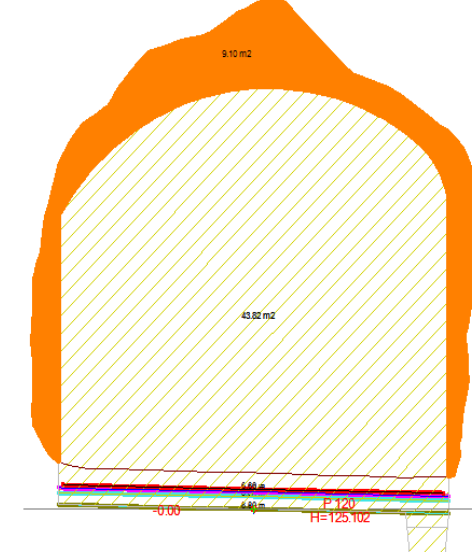

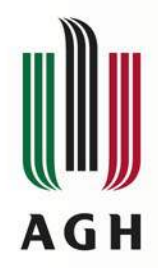

#### **Wyznaczanie objętości**

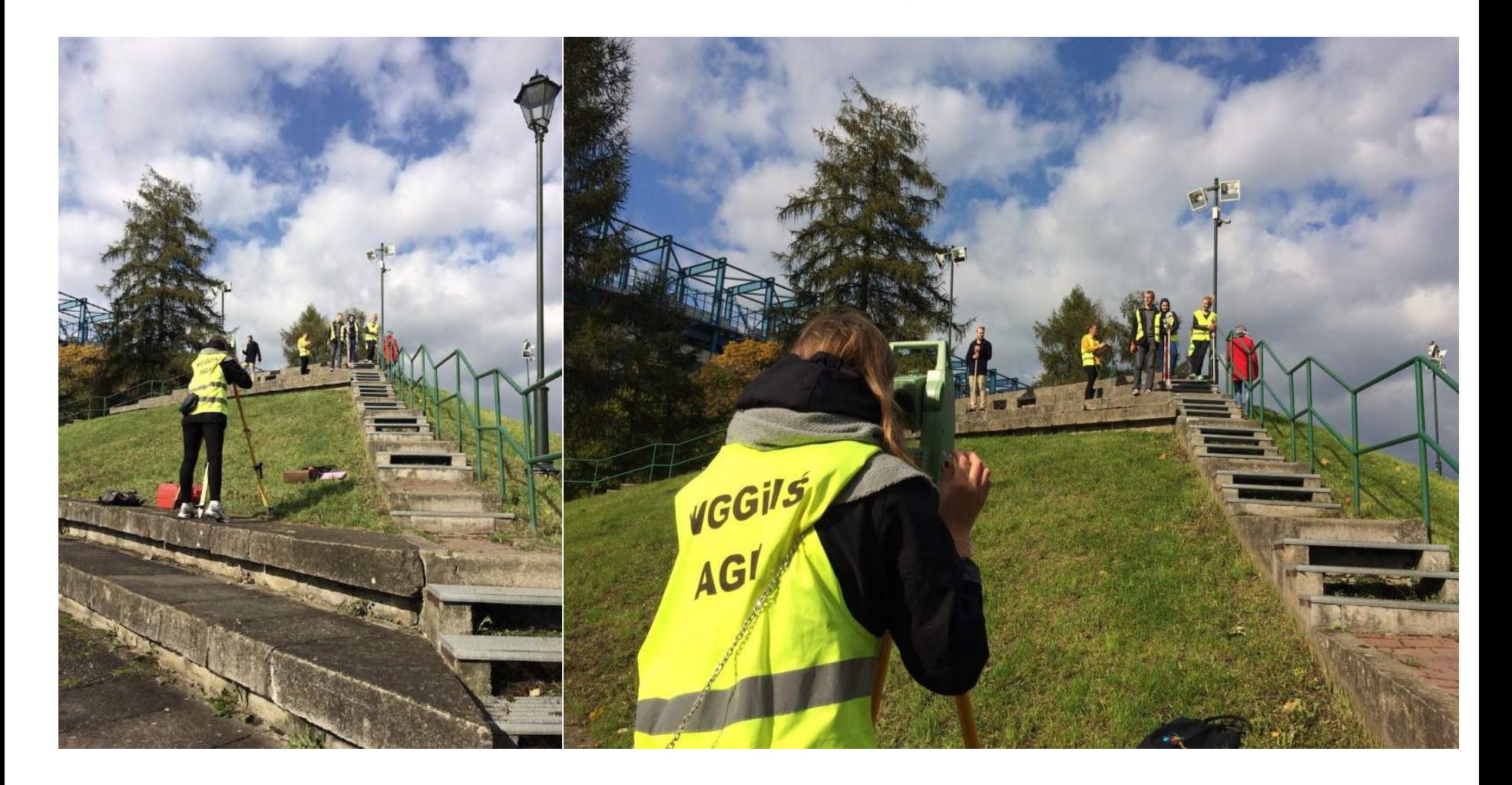

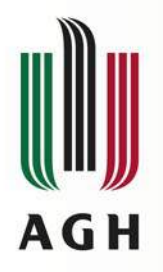

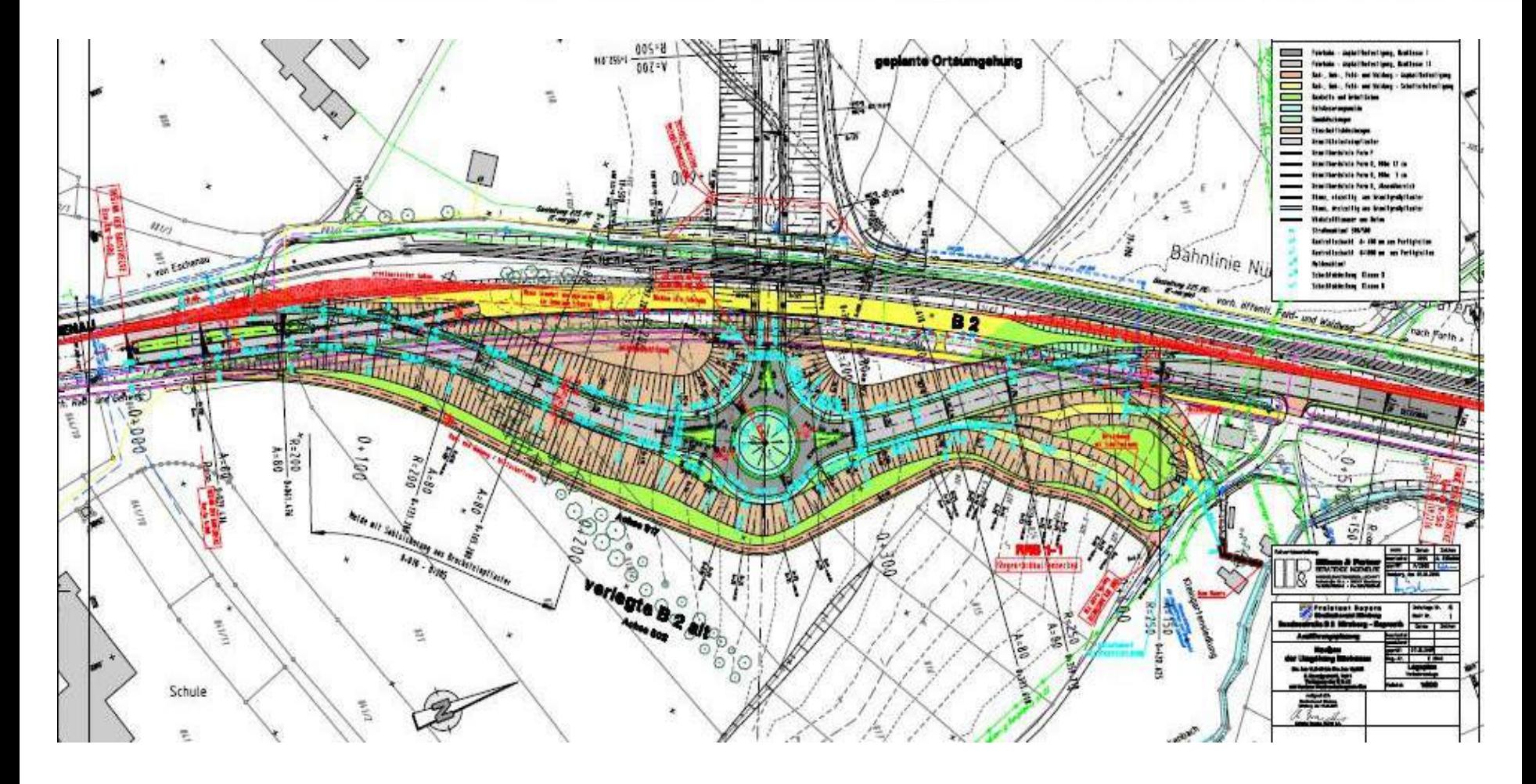

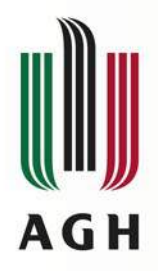

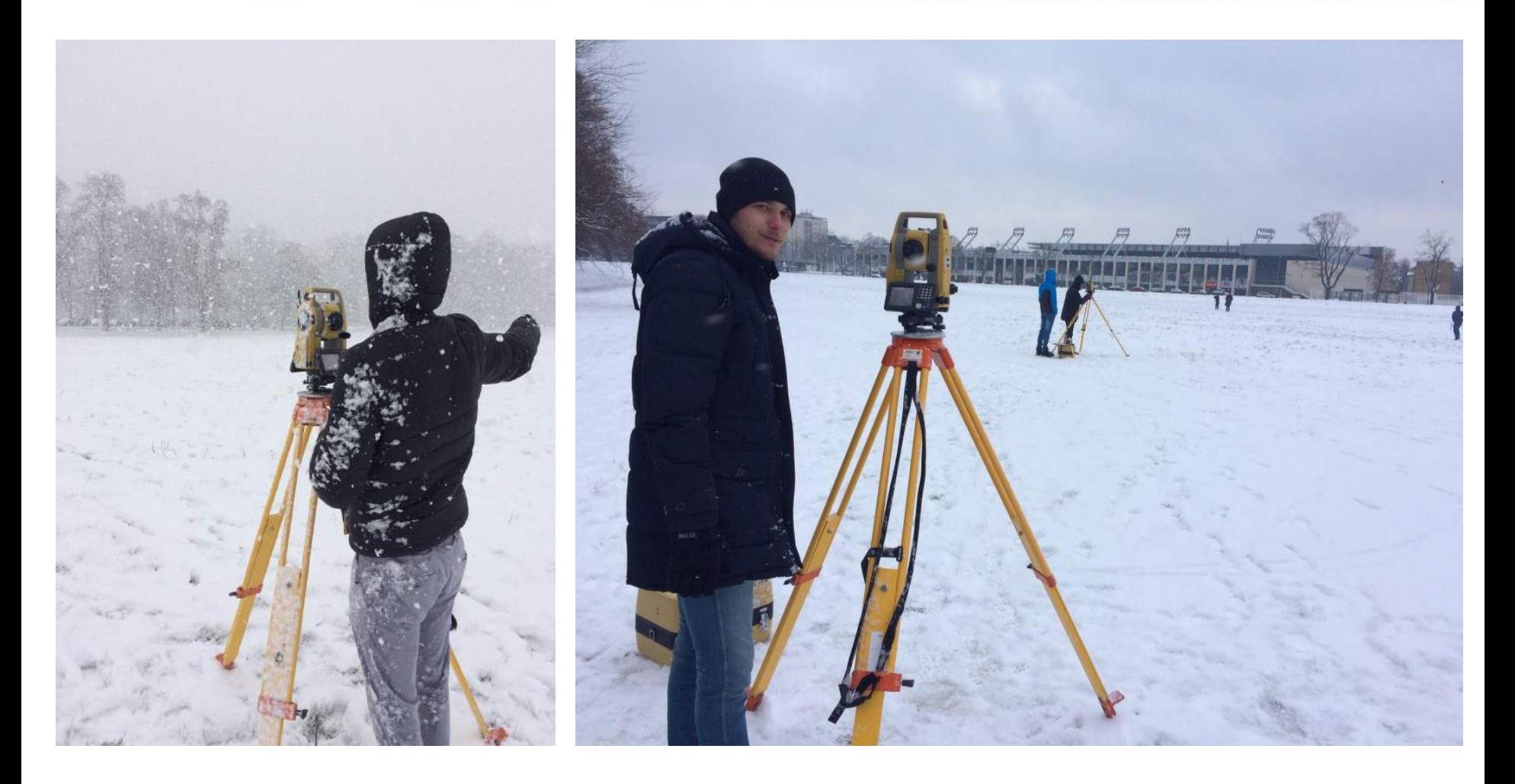

![](_page_17_Picture_0.jpeg)

![](_page_17_Picture_2.jpeg)

![](_page_18_Picture_0.jpeg)

![](_page_18_Figure_2.jpeg)

![](_page_19_Picture_0.jpeg)

# **Materiały uzupełniające do każdego z przedmiotów**

![](_page_19_Picture_9.jpeg)

![](_page_20_Picture_0.jpeg)

# **Komputerowe wspomaganie projektowania inwestycji budowlanych**

![](_page_20_Picture_2.jpeg)

![](_page_21_Picture_0.jpeg)

![](_page_21_Picture_1.jpeg)

#### **Automated Drawing** Production

![](_page_21_Picture_3.jpeg)

![](_page_22_Picture_0.jpeg)

![](_page_22_Figure_1.jpeg)

![](_page_23_Picture_0.jpeg)

#### **Komputerowe wspomaganie projektowania inwestycji budowlanych**

- 1. Budowa i modyfikacja NMT
- 2. Obliczanie objętości mas ziemnych
- 3. Wektoryzacja rastra
- 4. Import zakodowanych obserwacji bezpośrednio do środowiska MicroStation
- 5. Projektowanie tras drogowych lub szynowych
- 6. Projektowanie osnów realizacyjnych
- 7. Geodezyjne opracowanie projektu

![](_page_24_Picture_0.jpeg)

#### **1. Budowa i modyfikacja NMT**

![](_page_24_Picture_2.jpeg)

![](_page_25_Picture_0.jpeg)

#### **1. Budowa i modyfikacja NMT**

![](_page_25_Picture_2.jpeg)

![](_page_26_Picture_0.jpeg)

# **2. Obliczanie objętości mas ziemnych**

#### Triangle Volume Report | Grid Volume Report

Report Created: 11/23/2017 Time: 2:30pm

Mode: Entire Surface Input Grid Factor: 1.000000

Original Surface: jordan Description: Preference: Default Type: Existing Design Surface: powierzchnia Description: Preference: Default Type: Existing **Cut Factor:** 1.00 **Fill Factor:**  $1.00$ 19708.15 cu m Cut: Fill:  $0.00 \text{ cu m}$ Net<sup>-</sup> 19708.14 cu m Original Surface: jordan Description:

Preference: Default **Type: Existing** Design Surface: plaszczyzna h min Report Created: 11/23/2017 Time: 2:32pm

Mode: Entire Surface

Input Grid Factor: 1.000000

Original Surface: Jordan-20procent Description: Preference: Default **Type: Existing** Design Surface: powierzchnia Description: Preference: Default Type: Existing **Cut Factor:** 1.00 **Fill Factor:**  $1.00$ Cut: 19761.62 cu m Fill:  $0.00 \text{ cu m}$ Net: 19761.61 cu m

Original Surface: Jordan-20procent Description: Preference: Default **Type: Existing** Design Surface: plaszczyzna h min.

Original Surface: jordan Design Surface: powierzchnia

#### Ignore

Cut Factor: 1.00 Fill Factor: 1.00 Grid Interval: 2.00

> Cut: 19663.83 cu m Fill: 0.00 cu m Net: 19663.83 cu m

Grid Volume Report

Original Surface: jordan Design Surface: plaszczyzna h min

#### Ignore

Cut Factor: 1.00 Fill Factor: 1.00 Grid Interval: 2.00

> Cut: 20882.86 cu m Fill: 0.00 cu m Net: 20882.86 cu m

Original Surface: Jordan-20procent Design Surface: powierzchnia

#### lgnore

Cut Factor: 1.00 Fill Factor: 1.00 Grid Interval: 2.00

> Cut: 19704.91 cu m Fill: 0.00 cu m Net: 19704.91 cu m

Grid Volume Report

Original Surface: Jordan-20procent Design Surface: plaszczyzna h min

Ignore Cut Factor: 1.00 Fill Factor: 1.00 Grid Interval: 2.00

> Cut: 20893.17 cu m Fill: 0.00 cu m Net: 20893.17 cu m

![](_page_27_Picture_0.jpeg)

![](_page_27_Picture_1.jpeg)

![](_page_27_Figure_2.jpeg)

![](_page_28_Picture_0.jpeg)

![](_page_28_Figure_1.jpeg)

![](_page_29_Figure_0.jpeg)

**CT** 

#### **4. Import zakodowanych obserwacji bezpośrednio do środowiska MicroStation**

![](_page_29_Picture_17.jpeg)

![](_page_30_Picture_0.jpeg)

#### **4. Import zakodowanych obserwacji bezpośrednio do środowiska MicroStation**

![](_page_30_Figure_2.jpeg)

#### **5. Projektowanie tras drogowych lub szynowychAGH**

![](_page_31_Figure_1.jpeg)

![](_page_32_Picture_0.jpeg)

# Profil podluzny trasy  $Skalo 1: 400$

![](_page_32_Figure_2.jpeg)

Kilometraz

![](_page_33_Picture_0.jpeg)

#### **5. Projektowanie tras drogowych lub szynowych**

![](_page_33_Figure_2.jpeg)

![](_page_34_Picture_0.jpeg)

![](_page_34_Figure_1.jpeg)

![](_page_35_Picture_0.jpeg)

#### **5. Projektowanie tras drogowych lub szynowych**

![](_page_35_Figure_2.jpeg)

![](_page_36_Picture_0.jpeg)

![](_page_36_Picture_1.jpeg)

![](_page_37_Picture_0.jpeg)

#### **7. Geodezyjne opracowanie projektu**

Raport

![](_page_37_Picture_11.jpeg)

![](_page_38_Picture_0.jpeg)

#### **7. Geodezyjne opracowanie projektu**

- **Generowanie plików wsadowych:**
	- **instrumenty geodezyjne**
	- **maszyny budowlane**

![](_page_38_Picture_5.jpeg)

![](_page_39_Picture_0.jpeg)

#### **7. Geodezyjne opracowanie projektu**

- **Narzędzia przeznaczone dla geodezji**
	- **funkcja Traverse**
	- **raporty zawierające miary biegunowe, współrzędne punktów charakterystycznych**
- **Generowanie plików wsadowych:**
	- **instrumenty geodezyjne**
	- **maszyny budowlane**
- **Podstawa do dalszych prac:** 
	- **wizualizacja i animacja**
	- **opracowanie w technologii BIM**

![](_page_40_Picture_0.jpeg)

# **Certyfikat**

#### **Dear Dr. Strach,**

As discussed, we would like to identify or give recognition to the students who have learned the Bentley software's in their respective classes or at home by themselves. We would like to send them the certificates which is in the form of learning units granted by Bentley Systems.

![](_page_40_Picture_4.jpeg)

Bentley Professional Learning Units Assignment Request Form

*NOTE: Completion of this form is required to record learning Bentley Learning Units which appear on student's individual Bentley Professional Training transcript.*

*Fields marked \* are required*

![](_page_40_Picture_120.jpeg)

![](_page_40_Picture_121.jpeg)

# Blok modułów specjalizujących **Geodezja Inżynieryjno-Przemysłowa**

#### **Dziękujemy za uwagę**